# Alphabet & Calendar の使い方

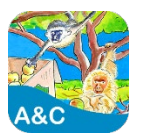

Alphabet & Calendar はアルファベットの大文字と小文字、それぞれの持つ音とその音で始まる言葉、暦の表現 (曜日、月、季節)を学ぶための教材です。フォニックス(文字と音の関係)の力を付けると読み書きの基礎力が育ちます。

## はじめに

- 1. PLS Click のユーザーID とパスワードを用意 (全 PLS Click 共通) ※ 今回、初めて PLS Click をご利用の方は、別紙「Welcome to PLS Click」をご確認ください。
- 2. PLS Click のホームページ (https://www.plsclick.com) にアクセス
- 3. ご利用になる端末を選択
	- ◆ パソコンで利用:トップ画面「パソコン(ブラウザ)でご利用の方」からご利用になる教材を選択 ※ サーバー障害等で PLS Click のホームページにアクセスできない場合はこちら(https://www.pacificlanguageschool.com/pls-clicktemp)からご利用ください。
	- ◆ タブレット端末で利用:

1. トップ画面「タブレットでご利用の方」からご利用になる端末のアイコンを選択

- 2. ご利用になる教材を選択し、アプリストアからアプリのインストール
- (または、端末内のアプリストアのアプリから教材名を検索し、インストール)

### Alphabet & Calendar の使い方

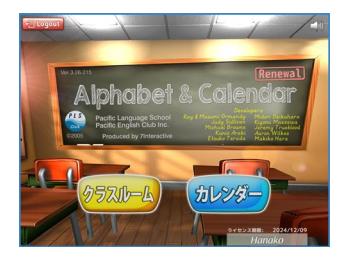

ご利用の Alphabet & Calendar(AC)を選択し、ログインするとトップページが開きます。トップ ページからは以下の2つのページにアクセスできます。

- ◆ クラスルーム
- ◆ カレンダー: ログイン記録が確認できます (HP「ご利用の手引き」参照)

#### ◆ クラスルーム: ホームワークで出される「レッスン」と「チャレンジ」にアクセスできます

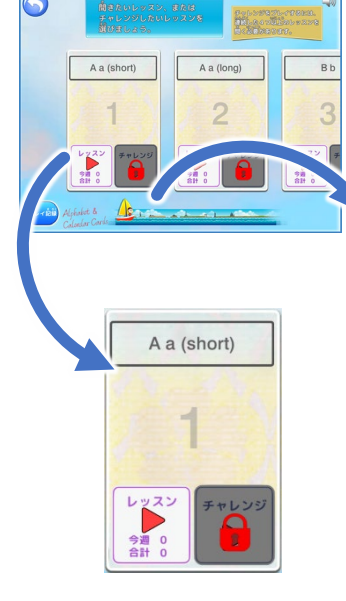

トップページから「クラスルーム」にアクセスすると「メインメニュー」が表示され、学習内容(アル ファベットや曜日等)、番号、そして「レッスン(左)」と「チャレンジ(右)」のボタンが表示されます ので、ホームワークシートに書かれた番号のアクティビティ(レッスン・チャレンジ)を選択して ください。

> 画面上に表示されていないカードを表示させるには左図 のヨットを右にスライドさせてください。

◆ レッスン: まずはしっかりとイラストを見ながらカードのアル ファベットの大文字と小文字、それぞれの持つ音とイラストの 言葉(その音で始まる言葉)を学びましょう。音声だけでなく イラストも表示されるので、ただ聞き流すのではなく、きちんと 画面を見ながら、英語を声に出し、繰り返し練習しましょう。 聴覚と視覚の両方を刺激しながら、英語と意味を関連付け て効果的に学習します。発音は実際のクラスで先生が正し く言えているか教えてくれますので安心してください。

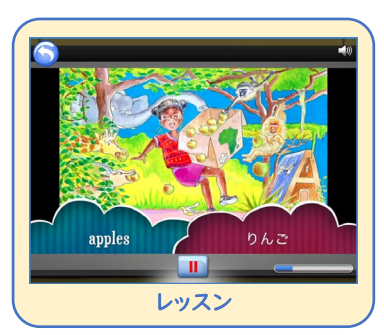

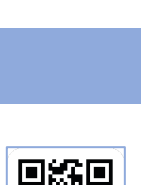

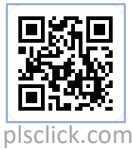

◆ チャレンジ: レッスンで学んだ内容が身に付いたか力だめしをしてみましょう。

- 1. チャレンジのボタンは鍵がかかっており、レッスンをプレイすると鍵が 開きます。(続けて4つのレッスンをプレイする必要があります。1~4のカードの チャレンジは、1~4のレッスンを全てプレイすると鍵が開きます。5以降は、レッスンを プレイすると、そのカードのチャレンジの鍵が開きます)
- 2. 鍵の開いたチャレンジボタンをクリックするとチャレンジ用の画面が開き ます。

アルファベットの A~Z のカードでは、画面上のバー(右図参照)を操作 し、ホームワークに出されたカード範囲を指定します。ここで指定した カードがゲームに出てきます。

暦の表現(曜日・月・季節)では、範囲を指定する必要はありません。

3. AC の PLS Click では A~D の4種類のチャレンジゲームがご利用 いただけます(暦の表現を除く)。好きなボタンを選んで挑戦してみてくだ さい。ゲームに挑戦すると星のマークが光り、5回プレイするとカードの イラストが出てきます。(右図は A のチャレンジを5回、B を3回、C を1回プレイ)

A~D のすべてのチャレンジゲームを5回ずつプレイするとパズルのイラ ストが完成し、ボーナスゲームの鍵が開きます

4.実際のレッスンと同じようにチップがもらえ、最後には AA から E の結果も分かります。はじめはできなくても大丈夫! 繰り返し挑戦して、高得点を目指しましょう。

### 2百題のやり方

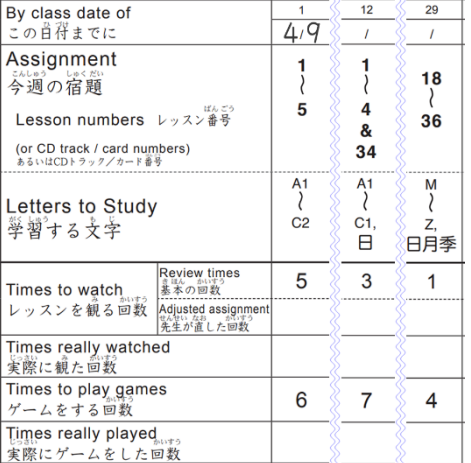

- ホームワークシートに従って学習を進めてください。
- レッスンを観る回数 = 指定されているカード番号をそれぞれ書かれている回数 プレイします。
	- 左図の例:1~5のレッスンをそれぞれ5回ずつプレイ
- ゲームをする回数 = チャレンジに取り組む回数。プレイするカードの範囲を 「学習する文字」にあわせて選択し、A~D のどのゲームでも良いので書か れている回数プレイします。
	- ◆ 左図の例: ゲーム範囲を A1~C2 に指定し、A~D のゲームを合計で6回プレイ

※ A1~C2 のそれぞれのカードの「チャレンジボタン」から6回ずつプレイする必要はありません。 どのカードのチャレンジボタンからプレイしてもゲーム範囲で指定されたカードが出てきます。

※ 暦の表現は、指定されたアルファベットの範囲のチャレンジと暦の表現のチャレンジ(指定されているカード(日・月・季)を全て行い1回分とカウント) を最低1回行い、合計で指定された回数をプレイします。

- 上図「12」の例: 34のカードのチャレンジ(日=曜日)を最低1回プレイ、1~4はゲーム範囲を A1~C1に指定し、残りの回数をプレイ(曜日を 2回プレイしたら、A1~C1を5回プレイ)
- 上図「29」の例: 34~36のチャレンジ(日・月・季)をそれぞれ1回ずつ全てプレイしたら1カウントとし、最低1回プレイ、18~33はゲーム範囲 をM~Zに指定し、残りの回数をプレイ(日・月・季をそれぞれ1回プレイしたら、M~Zを3回プレイ)

#### PLS Click ホームページ

- □ ホーム (www.plsclick.com): パソコン利用の教材選択、タブレットの端末種類選択
- □ サポート>ご利用の手引き (www.plsclick.com/pls-click-guide/): ログインまでの各端末別の手順 はじめに: ログイン後の使い方(はじめに必要な設定や各教材共通の使い方)のご案内

PLS Click について>Alphabet & Calendar(www.plsclick.com/aboutclick/acc/): Alphabet & Calendar について

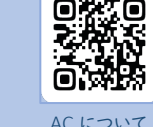

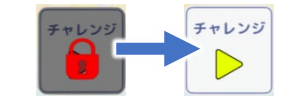

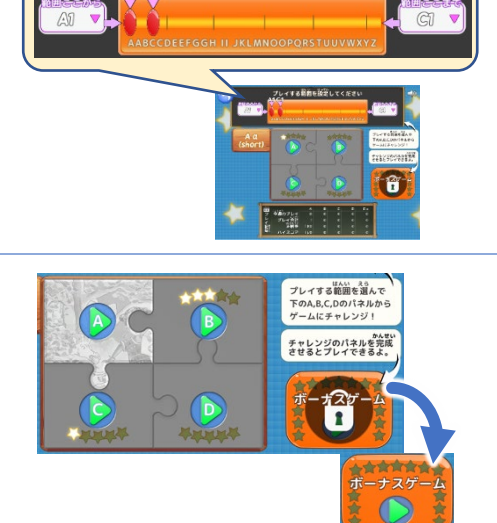

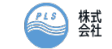